## **Configuring MS Teams meeting options**

Each participant of the meeting can be given a role that influences what they can see and do when they join the meeting. For example, a **participant** can use their microphone and video camera and view content shared by others, but not share their own content or add or remove participants. **The Organizer,** on the other hand, has wider powers.

The permissions assigned to meeting participants can be changed in two ways. This can be done by configuring the meeting from the calendar or by configuring the permissions of an ongoing meeting.

## *In order to change permissions for a scheduled meeting (from the calendar):*

- Q. Seinch (条)  $\sigma$  $\ddot{\phantom{1}}$ **Side Close** 5) Spotkanie z Sabiną Chit Fini Details Scheduling Aniitlant Menting notes Whiteboard 트 X Cancel meeting | Time zone: (UTC+0100) Sarajevo, Skopje, Warsaw, Zagreb < Meeting options Tracking Roman Gardela Gerthania (Cabina 4 Sabina Ratajczak Sabina Ratajczak X e  $+$  Optional a (2) Sep 23, 2020 2:30 PM = = Sep 23, 2020 3:00 PM = 30m · Hiday Segment 300 PM 530 PM  $\overline{\phantom{a}}$  $D$  Does not repeat Ľ  $@$  WSB  $\times$ 38 岂 B I U G V & M Nogoghv L | G G E H 10 G H v From horizonal rule 匣 Join Microsoft Teams Meeting  $\Omega$ Gearn room about Teams | Maching is **日 @ 問 盖 银 师 图 @ 线 图 > m = n t t d m players** P Type here to search
- 1. Open the meeting from your calendar, then select *Meeting Options* .

2. Select *Me* from the *Who can present* drop-down list. Then the person making these changes will be the only one who has authority in *conducting* the meeting. (Organizer)

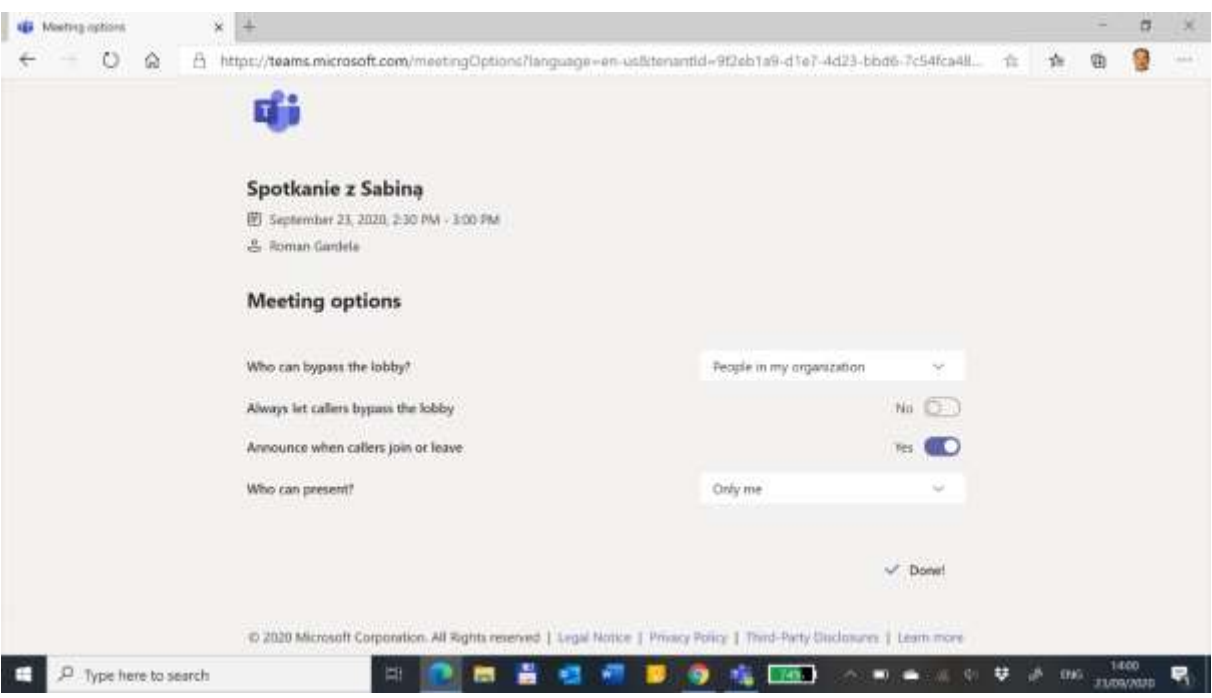

## *In order to change permissions of an ongoing meeting:*

1. In the side menu *Participants of the* ongoing meeting, click the **button** and select *Manage Permissions* from the drop-down list

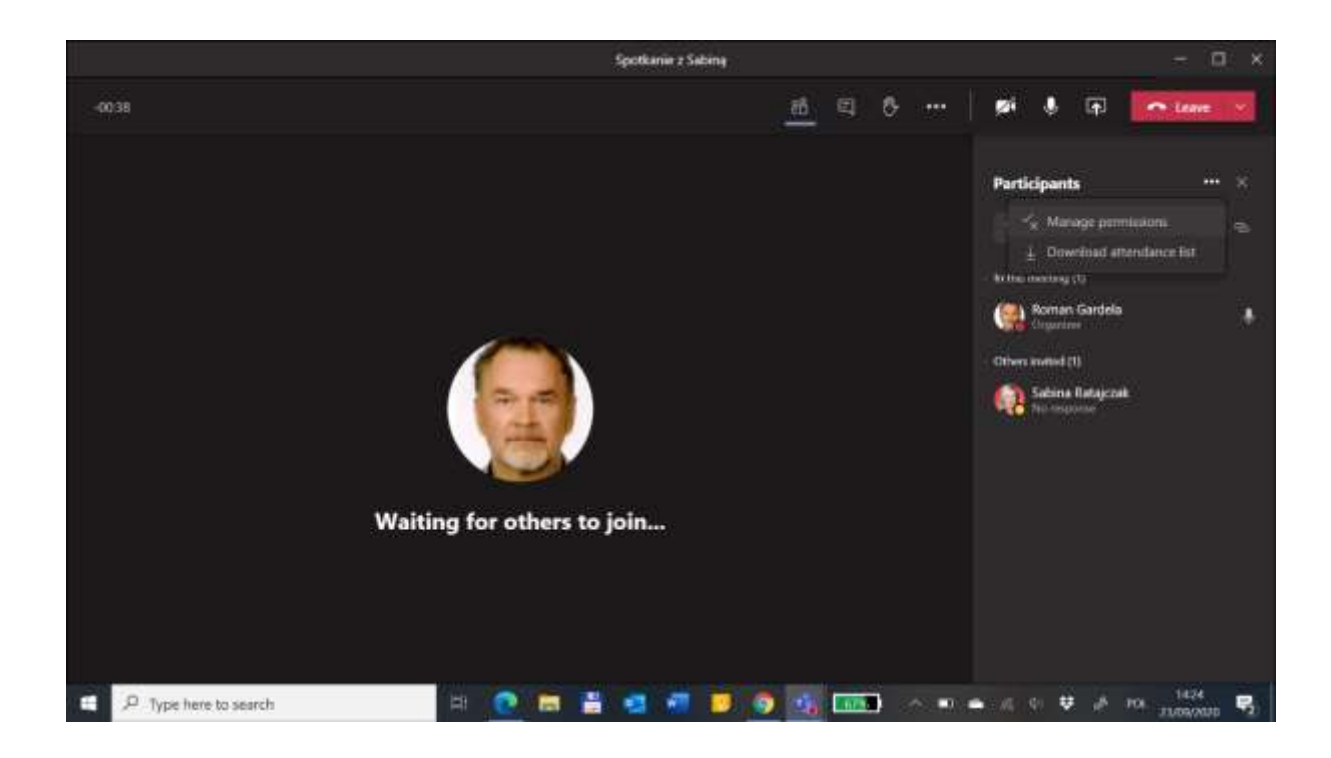

2. Select *Me* from the *Who can present* drop-down list. Then the person making these changes will be the only one who has authority in **conducting** the meeting. (Organizer)

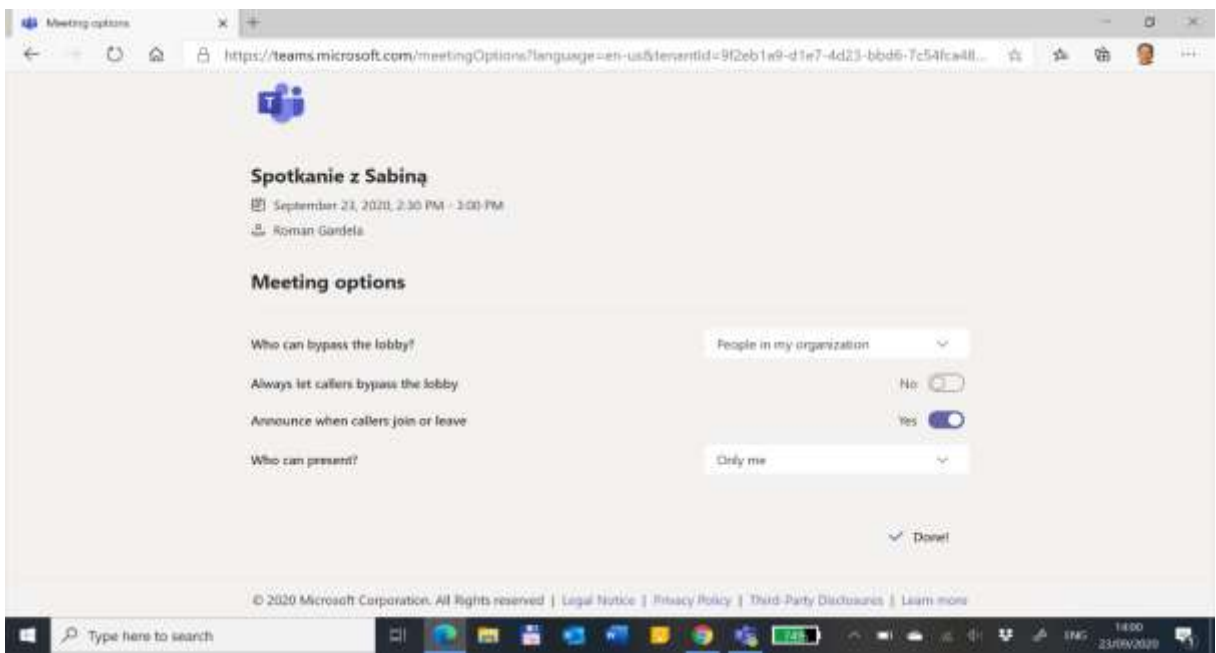